<span id="page-0-1"></span><span id="page-0-0"></span>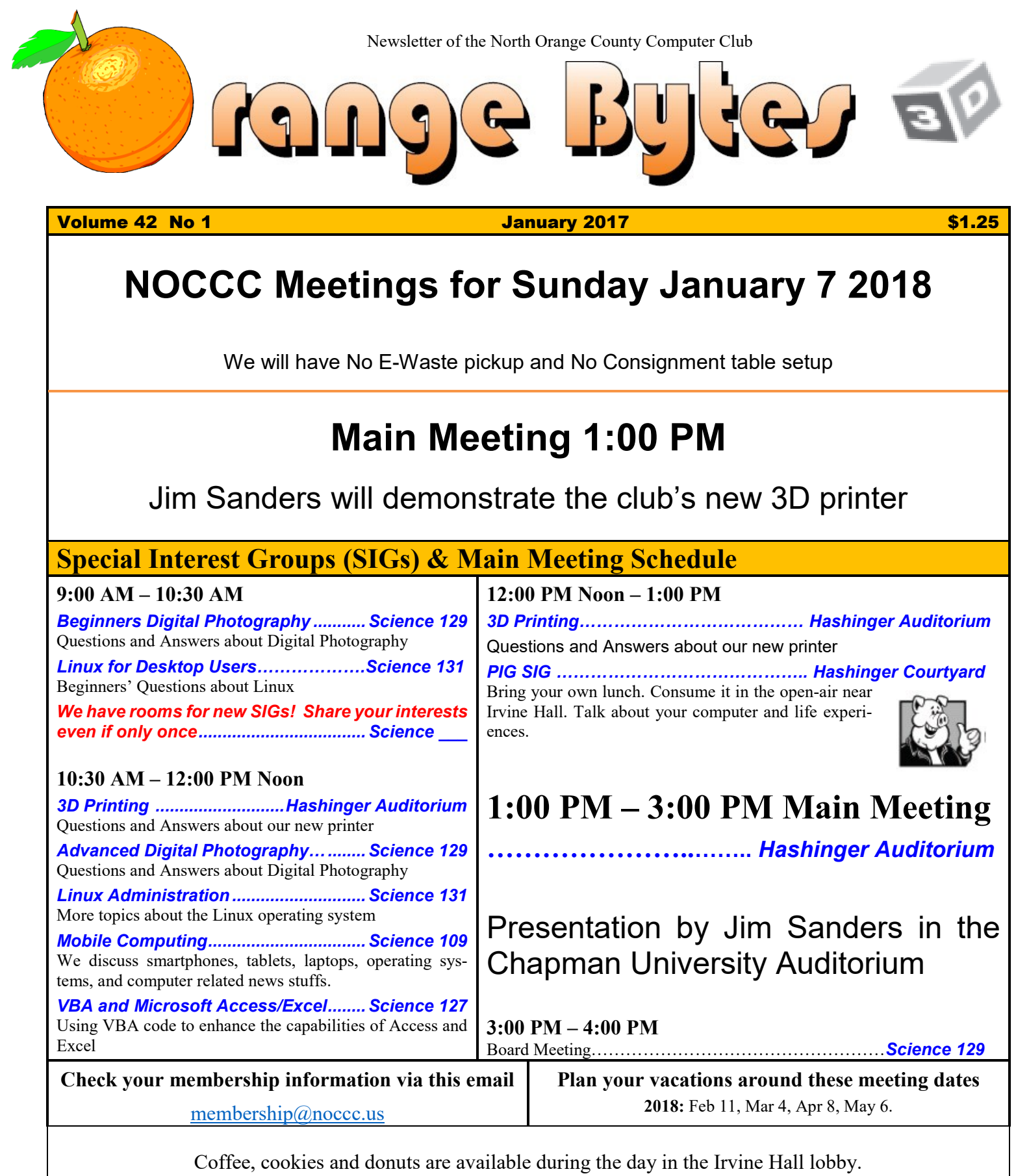

<span id="page-0-3"></span><span id="page-0-2"></span>Foods and drinks need to remain outside the Hashinger Auditorium.

# Friends Helping Friends" since April 1976

## Table of Contents

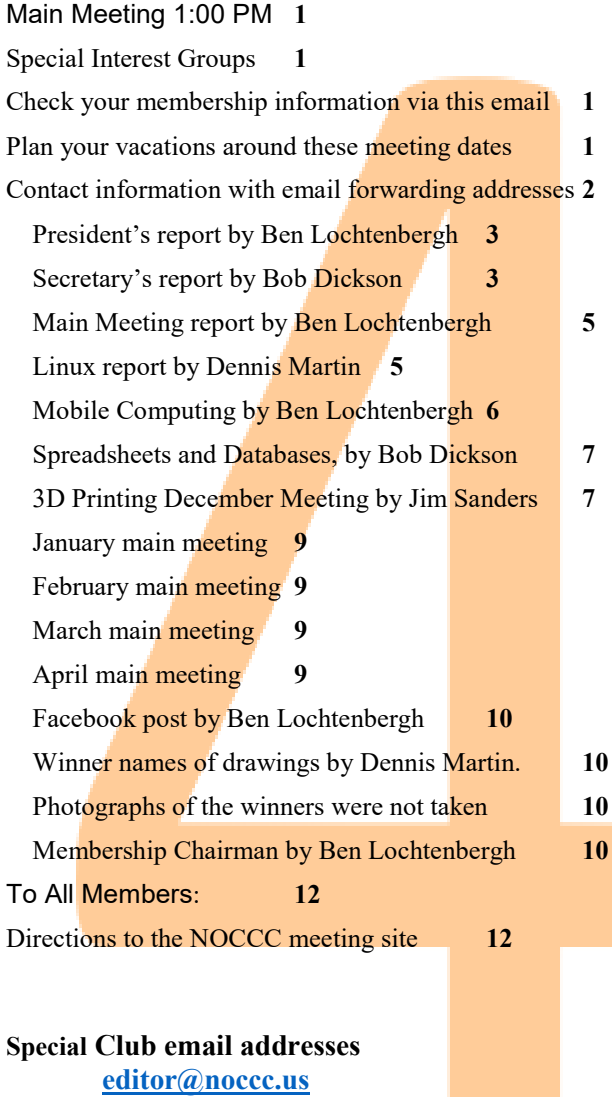

**[membership@noccc.us](mailto:membership@noccc.us) [help@noccc.us](mailto:help@noccc.us) shirts@noccc.us**

**LIKE us at Facebook Search "Computer Club NOCCC Facebook"**

## Board of Directors

<span id="page-1-0"></span>Contact information with email forwarding addresses

#### **[board@noccc.us](mailto:board@noccc.us) email all board members at once**

**President Ben Lochtenbergh [president@noccc.us](mailto:president@noccc.us) (cell 1949.331.3917)**

**Vice President Dr. Don Armstrong [vicepresident@noccc.us](mailto:vicepresident@noccc.us) (home 714.773.1187)**

**Secretary Bob Dickson [secretary@noccc.us](mailto:secretary@noccc.us) (home 714.539.1304)**

**Treasurer Dr. Don Armstrong [treasurer@noccc.us](mailto:treasurer@noccc.us) (home 714.773.1187)**

**Webmaster Jim Sanders [jim@noccc.us](mailto:jim@noccc.us) (home 714.544.3589)**

**Director Terry Dickson [terry@noccc.us](mailto:terry@noccc.us) (home 714.899.9913)**

**Director Larry Klees [larry@noccc.us](mailto:larry@noccc.us) (cell 714.394.1870)**

**Director Dennis Martin [dennis@noccc.us](mailto:dennis@noccc.us) (home 951.926.3065)** 

**Director Richard Miller [richard@noccc.us](mailto:richard@noccc.us) (cell 714.309.1504)**

**Director Gerry Resch [gerry@noccc.us](mailto:gerry@noccc.us) (home 714.772.6667)**

**Director Robert Strain [robert@noccc.us](mailto:robert@noccc.us) (cell 714.222.2140)**

**Use these email addresses for club communications**

#### Club Business

Club Business (1992)<br>Business (1992)<br>Business (1993)

#### **The President's Report**

<span id="page-2-0"></span>*President's report by Ben Lochtenbergh*

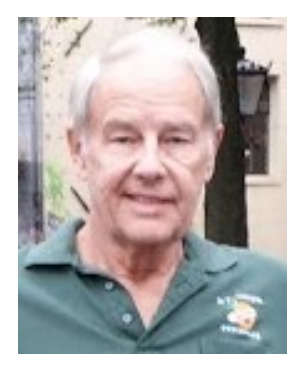

Here we are with another New Year for NOCCC. Congratulations to those who made it this far as faithful members of this club. We are thankful for your **continued membership** and as a result will continue what we have been doing for more than 41 years.

There have been many changes and more changes are sure to come. We will highlight changes as we become aware and focus on those changes that we assume are of interest of the membership. Members can influence this by providing input to our newsletter or attending our board meetings.

Yes, we are having new polo shirts for sale! We started with an initial ten polyester shirts; they are for sale for \$20 on our club meeting days or by email via [shirts@noccc.us.](mailto:shirts@noccc.us) There are no 100% cotton shirts at this time; these can be preordered for \$5 less.

The **official club shirts are green** and if you wear,

one will give you free raffle tickets. Nongreen shirts can be ordered but

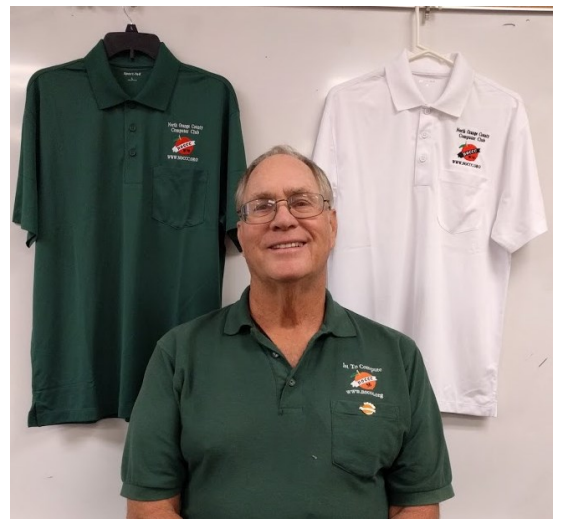

will not qualify for raffle tickets.

#### *[president@noccc.us](mailto:president@noccc.us)*

#### **Board Meeting Minutes November 5, 2017**

<span id="page-2-1"></span>*Secretary's report by Bob Dickson*

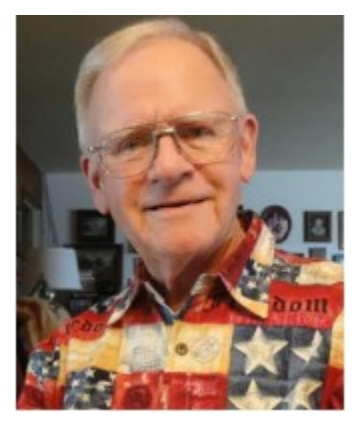

The meeting was held in room 129 at Chapman University Science Hall. The meeting was called to order by President Ben Lochtenbergh at 3:15 PM. Present were: Ben Lochtenbergh, Don Armstrong, Bob Dickson, Terry Dickson, Gerry Resch,

Jim Sanders, Larry Klees, and Robert Strain. Absent were: Dennis Martin and Richard Miller.

**Secretary's report:** Bob distributed copies of the minutes for the 10/01/2017 meeting. Gerry moved to approve the minutes, Robert  $2<sup>nd</sup>$ , approved.

**President's report:** Ben commented that Dennis had to leave early today so would not attend the meeting. Richard called to say he's got the flu so he couldn't attend today, either. Ben commented that he'd watched the APCUG presentations on Saturday, 11/4/2017 and found them very educational. So educational in fact that he listened to 2 presentations at the same time by having 2 computers set up. He noted that he finds the quarterly Virtual Technology Conferences from APCUG very worthwhile and urged the members to listen to them. Links to be found in the November 5 Orange Bytes.

**Treasurer's report:** He'd received 4 renewals: 3 checks and 1 by cash for a total of \$140.00. One member (Steve) who hadn't been an active member for 20 years told him he's planning to rejoin the club. The raffle income was \$26.00: no cost reported. Income from the donuts and cookies was \$18.25, cost was \$25.98. Cost for a can of coffee and 3 gallons of water was \$11.78. He received \$3.00 for an item sold from the consignment table. He finally received a bill from the printer for 4 months in the total of \$282.74 which he paid. He paid the Post Office for 12 months for the mailbox for \$64.00. He paid \$90.00 for the club's Internet domain name for 6 months. The club's insurance for meeting at the

university was paid in the amount of \$939.00. Don picked up the insurance paper. Ben requested that Don provide him a copy of it. Don will pay Jim the cost of the 3D printer he acquired for the club at the cost of \$427.92. Gerry moved to approve the treasurer's report, Robert 2<sup>nd</sup>, approved.

**Club Shirts report:** Terry reported on the deal he's making to obtain 10 club shirts. He explained in detail the considerations on costs and sizes and various details concerning the stitch file needed to create the club ID on the shirts and various kinds of fabrics that were considered. There was considerable discussion by various persons on various details. The conclusion reached was to order 10 shirts: 2 regular, 6 large, 2 extra large at a cost of \$15.50 each. Ben requested he'll upgrade to polyester fabric shirts and if the cost is not higher than \$200. The shirts shall be sold to club members at a fixed price of \$15.00 or \$20.00. Jim moved to approve the acquisition of the 10 shirts, Bob 2nd, approved. Gerry asked Terry to call him and Gerry will work with Terry on the acquisition of the shirts.

**3D Printer discussion:** Jim reported he'd purchased a 3D printer in the amount of \$427.93. He paid for it and turned in the bill to Don for reimbursement. Jim had displayed the functioning printer in a meeting in the main hall to introduce it to those persons present. He operated it to 'print' some items to show the printer's capability. There were general comments by several persons on various impressions concerning the printer. In the end, it was decided that Jim will close his current SIG and begin a "3D Printer SIG" in December. It will operate in the main hall from 10:30 AM to 1:00 PM. The extended time was considered necessary to more fully discuss and display the operation of the 3D printer. After some discussion, it was decided that Jim will present the 3D printer for the January 7, 2018 main meeting.

**e-Waste report:** The operator did not attend the November meeting as had been previously agreed. Gerry called the operator who replied that it hadn't been posted on his calendar and no one called him to remind him that, due to not attending the October meeting, he'd agreed to attend the November meeting. The operator apologized and assured us that he would attend the December meeting as normally scheduled for the even month meetings. There were comments that several persons had brought

items to donate, which they will have to take home and bring back next month.

**Consignment Table report:** Since the e-waste was scheduled for the November meeting, Bob set up the table and moved the items from the closet to the table. Since Richard was ill and did not attend the meeting, Bob remained in the main hall to cover any transactions concerning the items on the table. The only transaction was the purchase of a power unit in the amount of \$3.00. At the conclusion of the meeting, Bob returned all of the items from the table to the closet.

**Raffle report:** Gerry reported the income from the raffle was \$26.00. He did not report the cost of the items.

**Main Meeting report:** Ben thanked Larry for his presentation concerning the online photo storage app of Flickr. Larry noted that he was very willing to make the presentation but he had some 'difficulties' that prevented the presentation being what he'd planned it to be. Bob noted he'd found it to be informative concerning the Flickr app.

Ben commented the student who'd received the scholarship award, Jordan Ott, a student in the Schmid College of Science and Technology, will speak at the December meeting. However, its unknown how long that presentation will be so Ben is seeking some 'fill in' presentations in case the full 90 minutes are not covered by the student's presentation.

For the January 7, 2018 meeting Jim agreed he will present the 3D Printer.

For the February 11, 2018 meeting the tentative agreement is for the other student who received the scholarship award, Andrew Nguyen, will speak.

For the March 4, 2018 meeting the board approved Garry Sexton, a practicing medical doctor and president of the GSBUG computer club as the main speaker. His presentation will be on Evidencebased Medicine.

**Web Site comments:** Jim stated that he'd some 'some work' on the site. He'd removed Don's name as president of the club: the site hasn't been updated on a regular basis. It's a complicated site which requires a lot of time which Jim doesn't have a lot of at this time. He'll keep working on it as he has time (but the 3D printer is going to take a lot of his time in the near future!)

**Adjourn:** Gerry moved to adjourn the meeting, Robert  $2<sup>nd</sup>$ , approved. Ben declared the meeting ended at 4:20 PM.

#### **Submitted by: Bob Dickson, Secretary**

*The board meets in Science 129 4:00 p.m.*

### Main Meeting Report and SIG Reports

### **Main Meeting Report**

<span id="page-4-0"></span>*Main Meeting report by Ben Lochtenbergh*

We enjoyed an inspiring Main Meeting presentation by Jordan Ott December 3. He talked about Machine Learning becoming increasingly important in keeping pace with all the fast amounts of data that is available for the taking.

I got out of it **how exciting it is to be young** and explore the discoveries that still have to come from employing neural networks. Jordan received a \$500 scholarship check from our treasurer Dr. Don Armstrong.

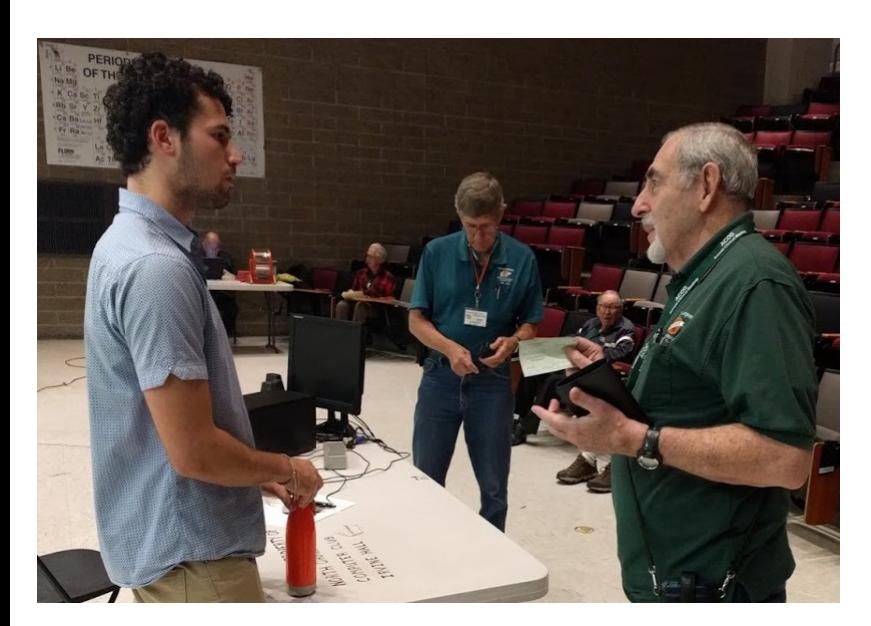

### **Linux SIG Report December**

<span id="page-4-1"></span>*Linux report by Dennis Martin*

#### **Linux Sig December 3, 2017**

Unlike other Linux Sig meeting, our leader, Tommy Creshaw focused on network devices. The hand out was information about Netgears's 48-port Gigabit Smart Managed Plus

Switch with 2 FP Ports.

According to an article by Leo Notenboom, Networked devices such as **Hubs**, **Switches**, and **Routers** connect one or more computer, networked devices, or even other networks. Each has

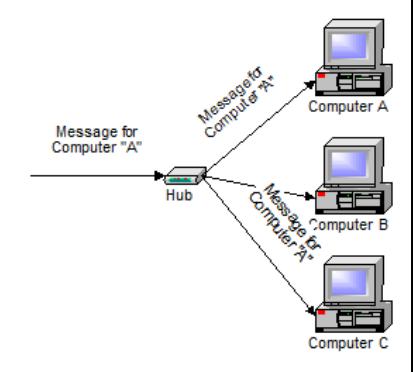

two or more connectors called ports into which you plug in cables to make the connection. What happens inside the device differentiates their functions.

To Review, a **Hub'**s function is to simply to handle anything that comes into one port is sent to other ports.

Whereas a **Switch** duplicates the hub functions, but more efficiently. However, by paying attention to the traffic that comes across it, it can "learn" where particular address are located. The switch knows which connection the sender of the message is located. Thus, when machine "A" responds to the message, the switches only needs to send that message out to one connections.

**Routers** are the smartest and most complicated. The simplest way to think of a router is a computer that can be programmed to understand, possibly manipulate the task of routing networked traffic. As far as simple traffic routing is concerned, a router operates exactly as a switch, learning the location of the computers on its connections and routing traffic only to those connections.

Netgears's switch has the capabilities of both a switch and router. Also included in the discussion was the following:

 Fixed configuration Ethernet switche3s including stackable switches

- Modular Chassis switches
- Wide area network routers
- Wireless access points, adaptors, and connectivity products
- Internet access gateways and firewalls, both wired and wireless
- Network management applications
- Network security platforms including the TippingPoint Intrusion Prevention System'
- IP Telephony applications including PBX and CTI solutions

By Linux SIG Attendee —Dennis Martin

### *Remember always Have fun using and playing with a Linux.*

*This SIG meets in Science 131 from 9:00 a.m. to 12:00 p.m.*

### **Mobile Computing SIG**

<span id="page-5-0"></span>*Mobile Computing by Ben Lochtenbergh*

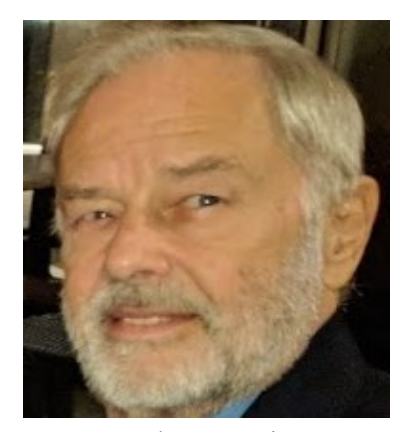

We again had an encouraging turnout of seven in December. That with the **Inaugural 3D Printing SIG** opening in the same timeslot.

Perhaps adding Operating Systems to the Mobile Computing

SIG agenda - serving a penned up demand - may have something to do with that, see cover page. Attendees truly welcomed the addition declaring that the **Windows** part was needed since other venues tackling that subject had been dissolved. I have always been careful not to tread on other SIGs territories but Windows 10 needs to be covered at our club as do older Windows versions. I might someday show what I can do with Linux if that SIG falters, but no sign of that, in fact **Linux is thriving!**

6 NOCCC Orange Bytes January 2018 At times, I've threatened to do a Main Meeting presentation, of the cuff because I know it so well, about how to program an O/S from scratch. I may do it when no other presenter is at hand. No danger of that for the next three months because we have commitments until April. I wrote my own Main Frame 360 Operating System in the 1960s that was much simpler than the IBM version. I think I can depart from my **PC only policy** because someone else did last month and it would be valid for non-mainframes too.

However, my only concern was a single computer model with known I/O devices attached. It could perform batch jobs. I had no one competent enough to share it with and no clue about how valuable it could have been if pursued.

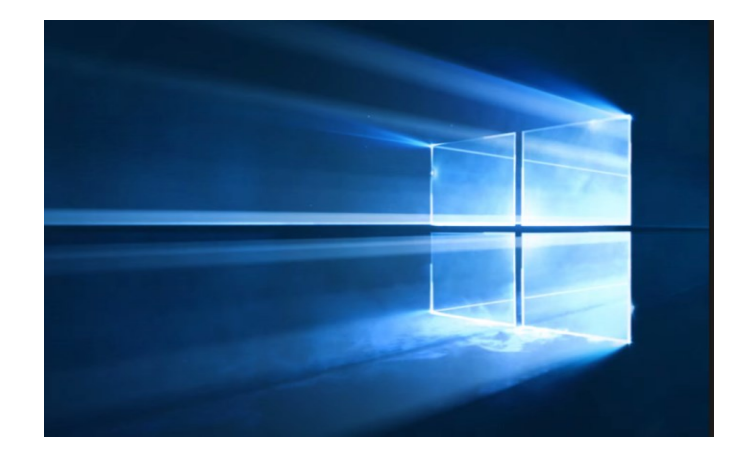

At the SIG, there will be slides for attendees to choose from like Disk Partitioning, Window Image Backup, Creating a Repair Disc, Product Keys-and-IDs and Monthly Patching. In addition, I like to show the Windows Print Screen feature that saves directly onto OneDrive in the Pictures Screenshot folder. Great for reviewing! If requested we could spend more than 30 minutes on Windows and its applications since many members have to deal with that regularly.

I will bring my new Amazon Echo Dot 2 device - \$29.95 free shipping - to test what it can do in the University environment.

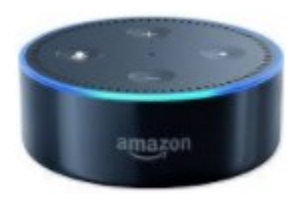

A page with the SIG's Agenda shall be posted in the donuts area for members to learn if any of their interest are scheduled to be covered.

*This SIG meets in Science 109 from 10:30 a.m. to 12:00 p.m.*

### **VBA and Access SIG**

<span id="page-6-0"></span>*Spreadsheets and Databases, by Bob Dickson*

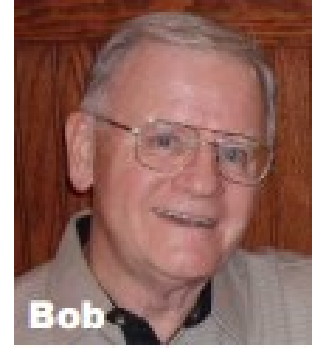

At the Sunday, 12/3/2017 SIG session ("VBA and Microsoft Access/Excel") a member came in to check out what was happening at this SIG. He was retired and hasn't done much with his computer but had gotten

the urge to come see what's happening with them. I asked what, in particular, he was interested in getting some info on current usages for Excel and Access. Well, he'd used the computer in business but it had been some years ago. OK, I clicked on the Access button and brought up that program. WOW! The screen was filled with templates for all manner of reporting and file maintenance. He admitted he was not aware that Access contained so many templates and could be used for so much reporting and data maintenance. We talked about various templates and how much use they could be, even for personal files, not just for business. We talked about some of the database tables I'd worked on over the past couple of years for my personal use, for my church, for my neighbors, and for some members. He was really smiling and expressed his delight in finding out that this software was so powerful. He said his PC and the software on it were not really up-to-date since he doesn't do much computing activities.

I told him that while I really like to work with Access, many (maybe most) personal PCs do not have Access on them. A few years ago Microsoft separated Access from the Microsoft Office System. If one wanted to work with the database software they'd have to buy it separately from the standard Microsoft Office software. I clicked over the Excel and brought up its home screen. Databases are great but if one doesn't want to buy that separate software but has the routine Microsoft Office package, well then they have Excel that enables them to do wonders with spreadsheets. I opened one of my Excel spreadsheet programs that I'd written for my church. It's used to maintain the prayer requests that are submitted at the Sundayservices. The problem was that the list was way too long, they did not have

control of when the prayer request had been submitted and by whom so the list was 'out of control'. The program I'd written for them allowed the system to maintain the name and date of the submission and contained the entry date so that the computer would let the operator know how long the request had been in the list. After a certain time passed the system would automatically inactive the request. This enabled the person handling the requests to maintain them on a more-current timeframe. I pointed out that you don't need to use the computer for mega-sized activities. It can be used for those 'nice-to-have' activities, too. The SIG time was up so he left to attend the main meeting but commented that he's definitely going to check out the software and what's happening in other SIG sessions.

If you have name and address lists, lists of tools and parts, files of pictures, etc. come over to the SIG session in room 127 from 10:30 to Noon. Let's talk about the powers that are in Excel and Access and see how 'that' recordkeeping activity can be automated and made to be more useful. I'm going to have the name of the SIG changed to "Spreadsheets and Databases" to more clearly state what Excel and Access are used for and drop the "VBA" from the title. Yes, VBA programming is used to further direct the function of some application, but just being aware of the "out of the box" capabilities of the software could be a delightful discovery that's been sitting unused on your computer. Come over to room 127, the "Spreadsheet and Database SIG" and let's talk about 'that application' that just might make your recordkeeping a whole lot easier. Hey, maybe your spouse has some file that we could automate and raise your status at home.

#### **3D Printing SIG Report**

<span id="page-6-1"></span>*3D Printing December Meeting by Jim Sanders*

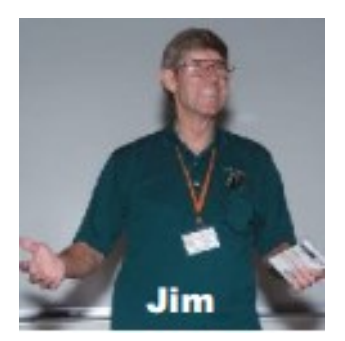

At a recent meeting of the BOD we decided that we needed to form a new Special Interest Group (SIG) that would attract new members and allow us to provide the same kind of educational function that we have excelled at in the

past. The BOD looked at a number of areas of computing that are 'Hot', affordable, not too complex, and end-users are interested in. 3D printing was the clear choice. I was tasked with looking at the dozens of under \$500 3D printers and purchasing one for the club. After many hours of research I settled on the Monoprice Maker Select Plus 3D printer. Then the problems began!

On Sunday, 10/22/17, I filled out the online order. Nowhere in the order process does it indicate that the printer package will have to be signed for when it is delivered and that arrangements should be made to be home. While the first attempt at delivery by GSO on 10/24/17 was laudably prompt, my wife was gardening in the backyard at the time and didn't hear the doorbell (assuming that it was rung even though a sign on the door requests that action for deliveries). Had cell phone arrangements been made this could've been avoided. Instead, we found a sticker on the door saying "Sorry we missed you." I called GSO and was told I could pick between an 8 AM to noon delivery timeframe for the next day. My wife rearranged her schedule to be home during that period. Instead of getting my printer, I got a sticker on the door saying the delivery was attempted at 1:41 PM. I called GSO again, was told their delivery people don't have the ability to call, and was re-scheduled for delivery the next day between 8 AM and noon, this time it actually happened at 8:11 AM.

The printer was packed very well in custom cut pieces of high density foam. The mechanical and electrical assembly instructions detailed, accurate and enhanced with good pictures. The assembly time was less than an hour even going slow and carefully. After finishing the assembly of my printer, I turned it on and started stepping through the various icons on the LCD touch screen. At one point, it was confusing to NOT see the 'Home All' button referred to in the manual. There is no explanation of the '**Filament**' button that is in the same place. While I didn't expect tapping the Filament button would cause the printer to self-destruct, tapping the button to see what it would do was uncomfortable, and poor procedure. I checked the online PDF manual to see if it was up to date, it is not. I did a Google search and found that it is for loading and unloading the filament into or out of the print head.

The next major step in the startup process is to make sure the  $X$ ,  $Y$ , and  $Z$  axis are all square, followed by adjusting the build table until it is level and at the right starting depth below the print nozzle. The Y axis is fixed relative to the printers frame. While the lowest Z axis position, AKA Home, is fixed by a limit switch on the left side of the X axis traverse rods, the right side has no limit switch. The left and right side of the X axis traverse rods is adjusted by one of two independent stepper motors that turn vertical lead screws. The right side lead screw has to be manually turned up or down such that both ends of the X axis traverse rods are the same distance from the bottom edge of the frame. If this is not done, you can have a large up or down hill movement of the print nozzle as it moves to the right. This adjustment gets the printer close to, but not perfectly, adjusted. One not very helpful suggestion in the manual was to use a carpenter's level to make sure the traverse rods are level and square. It assumes the surface the printer is setting on is level. The trick is to find a carpenter's level that is small enough to fit into the measurement area. I instead chose to use a digital caliper to verify the positioning.

The final fine adjustment is done to the build table surface with thumbscrews that are at each corner of the table. The end goal is to have the print head nozzle be the distance/thickness of a sheet of copy paper, or about .004 inch/.1mm, in all four quadrants of the build table surface. The science of this is accomplished by turning the power off and manually positioning the print head nozzle in all four quadrants while checking/adjusting the clearance with a piece of paper. Making all of these adjustments is helped if you understand and can visualize the 3D relationships. At the same time, feeling the correct amount of drag on the piece of paper used in the procedure is a bit of a skill. If I was writing the manual, I would include a lot more explanation of why all of these adjustments need to be made and how they interact with each other. Some high dollar units do this automatically.

As the first test of the 3D printer, I wanted to use the smallest and fastest test print off the demo SD card. Instead of the names mentioned in the manual, like "Unicorn.gcode," there were simply four entries of '1.gcode, 2.gcode, 3.gcode, 4.gcode.' Not terribly informative! It turned out the number one entry is for a butterfly, not what is pictured in the manual. The butterfly is however, what came pre-printed on the build surface. The PDF manual on the SD card is a duplicate of the printed manual thus also wrong. The CURA slicer software that comes bundled on the SD

card is several versions behind the current version. In my opinion, many improvements to the manual should be made.

I hope the company understands that all of the above mentioned errors and short comings will not fortify the impression of the Monoprice product if these discrepancies have to be explained during the SIG teaching sessions. Their support department apparently does not understand this concept. When I contacted the support department to ask if these discrepancies could be rectified, I can sum up the response in different words than those that were used. To wit, you received what we ship, you don't like it, tough s...!

The following is the actual response:

#### **Dear jsanders,**

Thank you for choosing Monoprice. Our records indicate order 16687005 has already been shipped 10/23/2017 and delivered on the 10/26/2017 at this time we are unable to make any change or modifications at this time.

Our newsletter will notify you when new items are released, as well as current promotions. If you would like to stay up to date on this information, we strongly suggest you sign up for our newsletter.

If any further assistance is needed, you can feel free contact our customer service team

I am not a happy camper. At this time, if I was asked by a person in one of our SIG sessions if they should buy this printer, it would have to be a qualified maybe. More in the next SIG report. I hope to see you at the January meeting where you will become more familiar with "thingiverse."

*This SIG meets in the Irvine Auditorium 10:30 a.m.to 1:00 p.m.*

#### **Editor's Note**

View and download the 38-page User's Manual from the following URL:

### More Club Business

Club Business

### **Main Meeting for January 7**

<span id="page-8-0"></span>*January main meeting*

Jim Sanders will present the club's new 3D printer.

### **Main Meeting for February 11**

<span id="page-8-1"></span>*February main meeting*

Andrew Nguyen student at Chapman University will present what he is learning at school.

### **Main Meeting for March 4**

<span id="page-8-2"></span>*March main meeting*

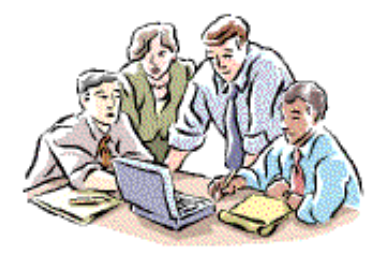

Garred Sexton, a practicing medical doctor and president of the GSBUG computer club of Torrance will give an Evidence-Based Medicine presentation.

### **Main Meeting for April 8**

<span id="page-8-3"></span>*April main meeting*

We are accepting speaker nominations to share their computer experience in 30, 60 or 90-minute chunks.

### **Posted on Facebook**

#### <span id="page-9-0"></span>*Facebook post by Ben Lochtenbergh*

Sunday January 7, 2018 Jim Sanders past president of NOCCC and longtime member will present our new 3D printer at the Main Meeting around 1 p.m. We have a Monoprice Maker Select Plus 3D Printer with many learning opportunities. Jim also started a new Special Interest Group meeting between 10:30 a.m. to 1:00 p.m.

It'll take some time to understand and work with this technology. Jim is the best we have to tell the stories and give instructions about how to work with this device.

All 3D presentations will take place in the Irvine Auditorium at Chapman University Orange California.

Regular Special Interest Groups will meet as usual between 9:00 a.m. and 12:00 p.m. noon.

 $\odot$ 

#### **LIKE us at Facebook**

### **December RAFFLE results**

<span id="page-9-1"></span>*Winner names of drawings by Dennis Martin.*

#### General Raffle Drawing December 3rd 2017

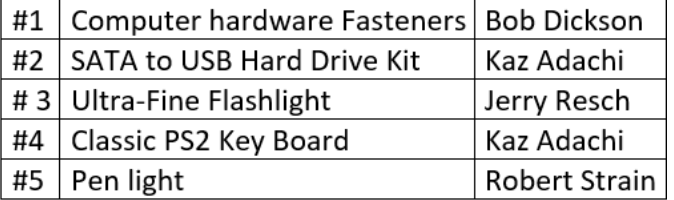

#### Membership Drawing December 3rd 2017

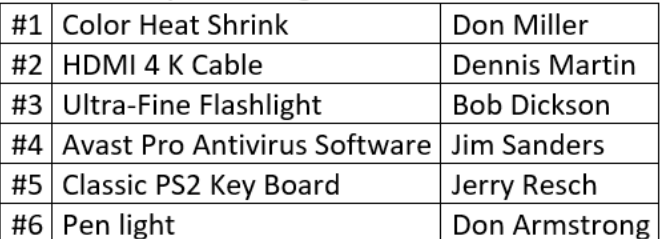

<span id="page-9-2"></span>*Photographs of the winners were not taken*

#### **December Membership Report**

<span id="page-9-3"></span>*Membership Chairman by Ben Lochtenbergh*

Following is a list of members by month who did not renew their NOCCC membership during 2017.

This is an ex-February 2017 tract from a re-2/1/2017 4081 KILMERS port called SORRY in a March 2017 Microsoft Ac-3/1/2017 5964 FEELEY T cess database called April 2017 RENEWAL  $4/1/2017$ 5170 HAZLETON D db. 4/1/2017 4778 MC DANIEL B These mem- $4/1/2017$ 1285 ROBE J bers received their last Or-**June 2017** ange Bytes via  $6/1/2017$ 5628 CORNETT M US Mail with a line above their **July 2017** address label  $7/1/2017$ 3967 LUER F saying "Sorry PAST DUE September 2017 last issue for:" 9/1/2017 963 JONES D The member-October 2017 10/1/2017 6079 LAUTERBACH R ship chair did not call or December 2017 email these 12/1/2017 4256 HEENAN J members about their loss of 12/1/2017 6167 WISE L membership.

> Tuesday, December 19, 2017 Page 1

Thank you for your past membership we wish you well.

#### **Application Form**

Membership application, renewal, or update form

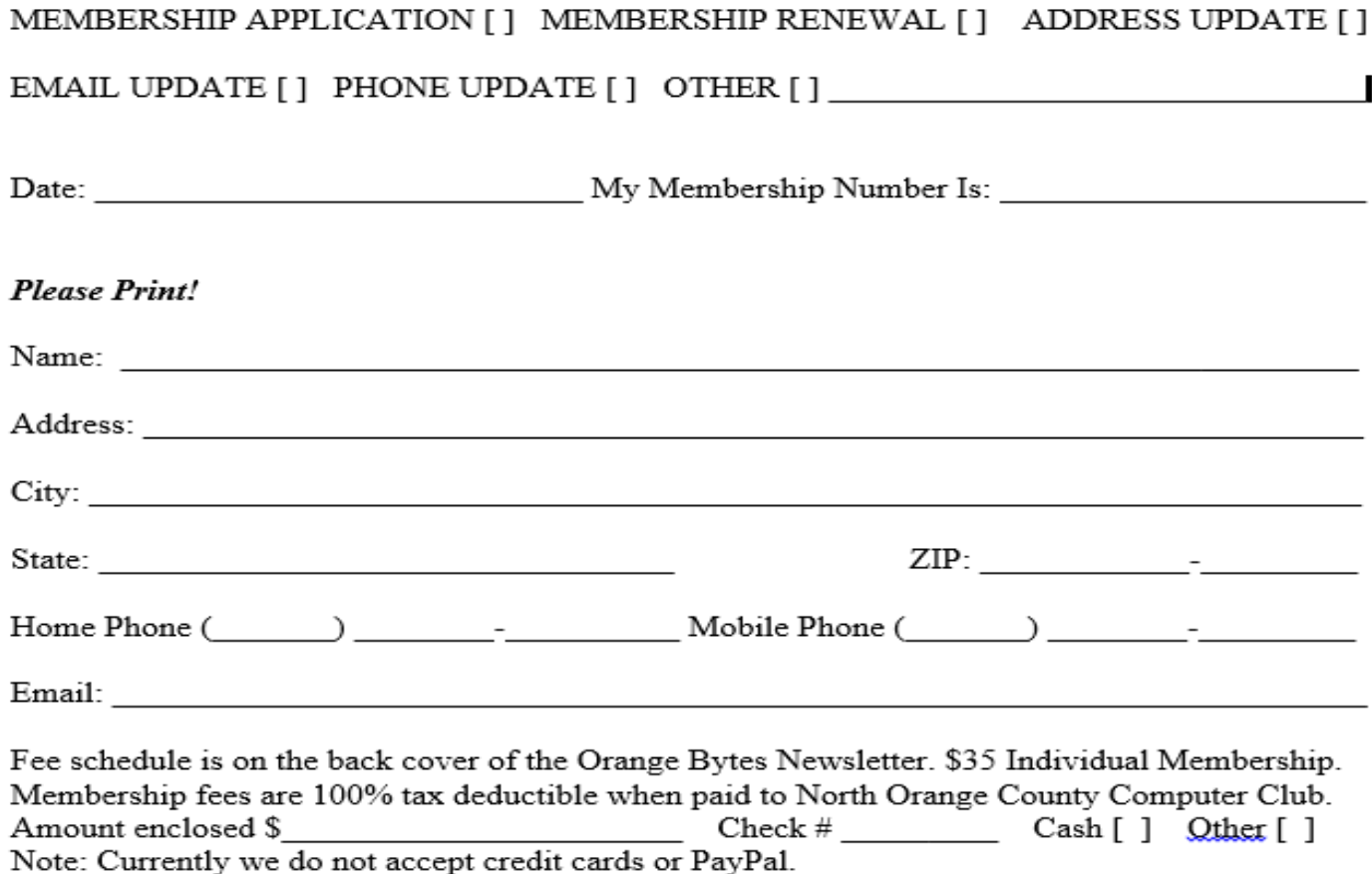

Please make checks payable to NOCCC

Mail to North Orange County Computer Club, PO Box 5841 Fullerton, CA 92838-0841 Or on Sunday hand completed form, with check if needed, to the Treasurer or a Board member.

Version 20161026

#### **Production**

These Orange Bytes created with Windows 10 and Microsoft Word 2013® using the fonts Times New Roman, Arial, and Courier. Printed by: Creative Technology, 5959 Palmer Blvd. Sarasota, FL 34232-2841 800-533-1031

**North Orange County Computer Club PO BOX 5841 Fullerton, CA 92838-0841**

**To All Members:** 

**Remember to read the line above your mailing address. It can show your DUE DATE or another message.**

# **Dated Material – Please deliver by January 6, 2018**

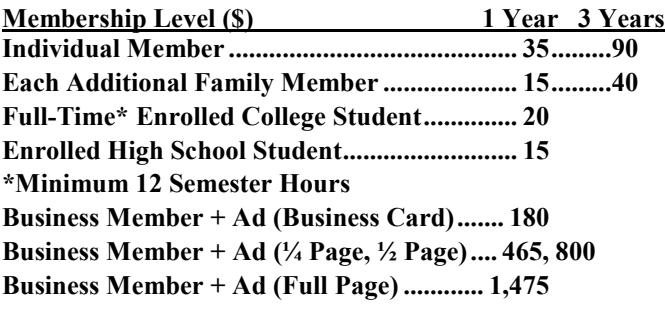

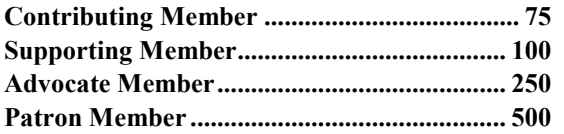

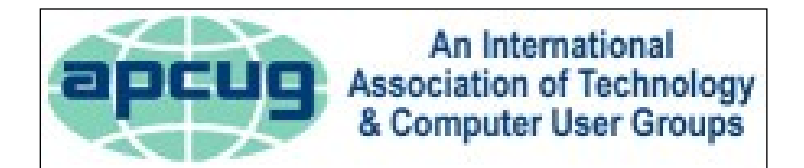

#### <span id="page-11-0"></span>**Directions to the NOCCC meeting site**

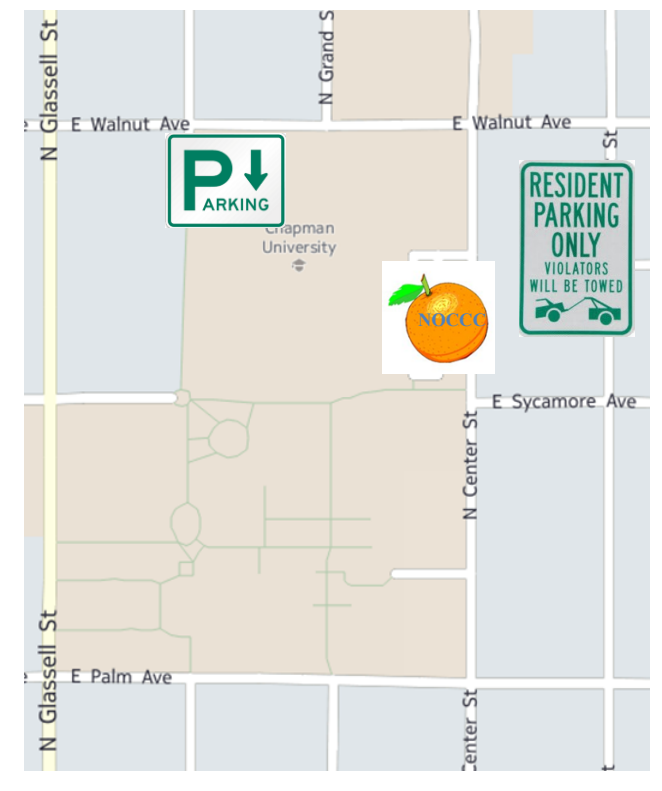

#### **Directions to NOCCC from John Wayne-Orange County Airport (SNA) 12 miles:**

Enter CA-55 N (Costa Mesa Freeway) crossing Interstate 5 toward Anaheim/Riverside for 9 miles. *Notice freeway and street signs stating "Chapman University."* Exit toward E Chapman Ave. Turn right onto N Tustin St. Turn left onto E Walnut Ave. 1) Turn left past N. Center St. for the **best place to park** in the underground parking structure (Lastinger under the sports field). Pay the small fee (\$2) to park Ask members or  $\frac{help(\partial)noccc.us}{$ about parking details, restrictions, and our price break! 2) Turn left onto N Center St. On the right is the Hashinger Science Center, 346 N Center St. Orange California. Parking on the University side is free. Parking on the residential side is a city violation that may cost you a tow away and a ticket!